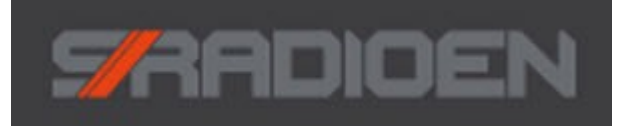

# BESKRIVELSE TELEFONOVERDRAG FOR SIKRINGSRADIO

**Dato: 15.03.2016 Ver 1.7.2, PCB E WEB: www.hke.no**

# SR\_OVERDRAG

### **INNHOLD:**

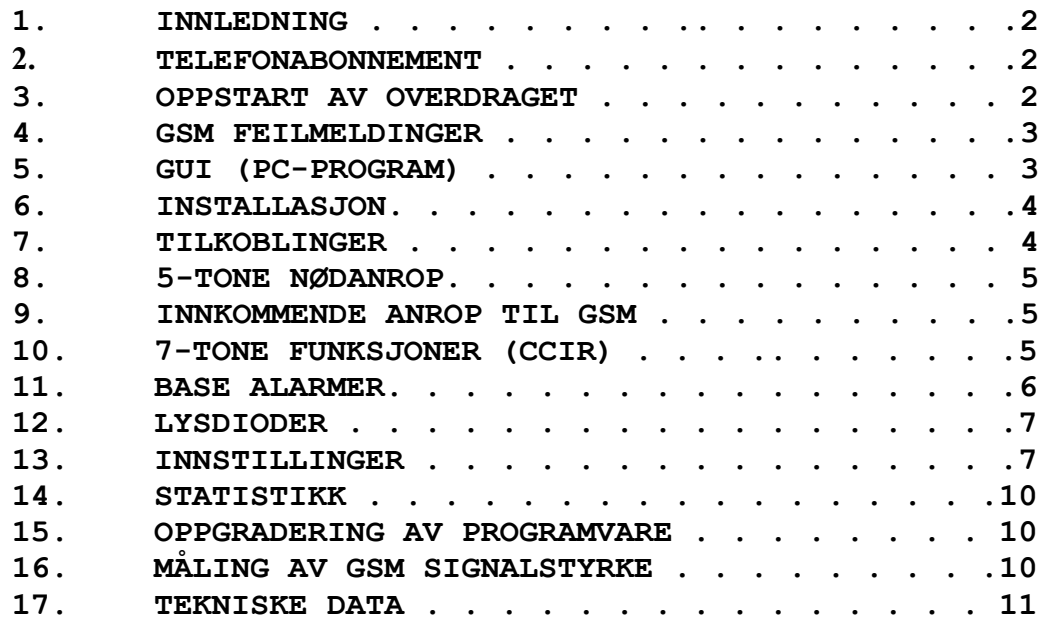

### *1) INNLEDNING*

SR\_Overdrag er et GSM telefonoverdrag konstruert til bruk på **Sikringsradioen AS**  sine basestasjoner for overføringer av alarmer til 110 sentraler i GSM nettet. Overdraget kan kobles til eksisterende og nye basestasjoner.

For å programmerer overdraget er det utviklet et PC-program (GUI) som kjører under Windows. Programmet benyttes til å konfigurere overdraget og GSM parametere, og oppdatering av ny programvare til overdraget.

Normalt fungerer stasjonen som en gjennomsnakk, hvor alle brukere kan snakke med hverandre, og alle vil høre hva som blir sagt.

Alle radioer har en nødknapp, og når denne aktiveres, sender radio ut nødtone+5-tone ID (et nummer hvor eier kan finnes igjen i Sikringsradioen sin database) som indikerer hvilken radio som har sendt nødanropet. Overdraget vil sende en SMS til et forhåndsprogrammert telefon nummer (110 sentral), og SMS inneholder ID til radio som sendte nødanropet + en valgbar tekst med informasjon om hvilket Sikringsradio lag som eier basestasjonen og kanal. Deretter vil overdraget ringe opp nummeret til 110 sentralen. Det etableres da GSM samband mellom radio som har utløst alarmen og nød sentralen.

Det er også mulighet for 7-tone CCIR styring. Det kan velges om basestasjonen skal fungere som en gjennomsnakk stasjon, det vil si at sender går på lufta når det kommer et signal inn på mottakeren, eller at den må åpnes med en 7-tone kode fra radio for å aktivisere base sender. Det er da kun radioer med rett tone kode som kan benytte basen. Nødanrop vil uansett bli mottatt som beskrevet over om stasjonen er satt for tone åpning. Sambandsleder velger om basestasjonen skal ha tone åpning eller ikke ved å benytte en egen 7-tone for dette.

### *2) TELEFONABONNEMENT*

Det må anskaffes et telefonabonnement, men ikke kontantkort da dette må lades. Hvis dette blir tomt, så vil ikke nødanrop gå igjennom til 110-sentralen (det er ikke 110 som benyttes som nummer). **Kontakt Sikringsradioen for informasjon om anbefadlt abonnement!**

SIM kortet stikkes inn i front av boksen, og GSM antenne må også monteres. SIM kort er utstyrt med en PIN kode når det mottas fra tele operatøren. I GUI må PIN koden som er gitt kortet legges inn, og overføres til overdraget.

PIN kode blir sjekket hver gang det blir koblet strøm til basen, og hvis feil PIN kode er lagt inn, vil SIM kortet bli sperret etter tre forsøk. Kortet må da låses opp igjen med PUK koden som er gitt i abonnement fra tele operatøren. Kortet må da tas ut og legges inn i en mobiltelefon for å låses opp.

**VIKTIG: SIM kortet må ikke konfigureres slik at PIN kode ikke benyttes!**

### *3) OPPSTART AV OVERDRAGET*

Når strøm kobles til overdraget, så vil det søke etter GSM nett.

Følgende skal skje med lysdiodene i fronten av overdraget:

STATUS blinker hurtig. Gjennomsnakk funksjonen på basen fungerer ikke før oppstart syklusen er ferdig og STATUS blinker med ett blink pr sekund.

Ved oppstart lyserREP ÅPEN og TONE, og når begge er slukket etter noen sekunder, vil GSM begynne å blinke, som indikerer at GSM modulen søker etter GSM nett. Når GSM nett er funnet, gis det talemelding på radio «GSM OK». Nå vil STATUS og REP ÅPEN begynne å blinke i takt med ett blink pr sekund. Oppstart syklusen er nå ferdig, og base er klar til bruk.

Hvis GSM nett mangler, vil det komme feilmelding «GSM NETWORK ERROR» som talemelding på radio, eller «GSM SIM ERROR» hvis det er feil på SIM kortet eller at dette mangler. Nødfunksjonen mot vaktsentral (110) vil da ikke fungere! **Melding «GSM OK» må komme over radio før nødfunksjonen fungerer.**

### *4) GSM FEILMELDINGER*

Ved normal drift, så kan det forekomme at GSM nettet kan falle ut. Når base nøkles, vil da feilmeldingen «GSM NETWORK ERROR» eller «GSM SIGNALSTRENGTH ERROR» komme over radio. Dette indikerer at GSM har mistet kontakten inn i GSM nettet. Overdraget vil kontinuerlig søke etter nett, og overdraget vil komme med meldingen «GSM OK» når nettet kommer tilbake. Hvis dette ikke skjer innen f.eks 24 timer, så sjekk med teleoperatøren om nettet i distriktet er nede.

Feilmeldingen «GSM SIGNASTRENGTH ERROR» indikerer at signalstyrken til GSM base er for svak. Sjekk GSM antenne eller bytt til bedre antenne.

### *5) GUI (PC-PROGRAM)*

Det er utviklet 2 PC program eller GUI (Graphical User Interface) kalt **«Sikringsradio\_GUI.exe»** og **«Sikringsradio\_DB.exe»**. Programmet Sikringsradio\_GUI kan gis ut til Sikringsradio lag, men programmet Sikringsradio\_DB kun skal benyttes av autorisert installatør. Sikringsradio\_DB inneholder også en database over alle installasjoner med alle data som er overført til overdraget.

Programmet Sikringsradio\_GUI leveres som ei installasjons fil for Windows PC. Ved å starte installasjons fil, blir programmet installert på PC, og et icon for å starte programmet er tilgjengelig på skrivebordet.

I PC-programmet kan du sette alle parametere som trengs for at overdraget skal fungere, og en fil kan også lagres på PC for senere bruk. Alle nivå justeringer (modulasjon) gjøres også fra PC-programmet.

### **Koble overdraget til GUI:**

Først starter du PC-programmet (GUI), og deretter må en Mini USB-B kabel kobles mellom overdrag (port merket USB på fronten) og en USB port på PC. Når kabel kobles til, vil Windows detektere at en USB enhet er tilkoblet. Windows trenger også en driver, og hvis denne ikke er installert, så spør Windows om denne. Følg instruksjonene i dialogboksen. Hvis du ikke har internett eller Windows ikke finner driveren, så installeres den fra GUI. Klikk på «**Hjelp>Installer USB driver»**, og vent til driver er installert (sort vindu er lukket).

Ta ut USB kabelen, og sett den inn igjen for å se om Windows har funnet driver. Hvis ikke, så start PC på nytt. Når den har startet opp, sett inn USB kabel på nytt, og en tekstboks forteller at ny maskinvare er funnet og er klar til bruk.

Klikk så på knappen **«Koble til overdrag»**. Programmet vil da forsøke å finne overdraget automatisk, og når funnet blir parametere i overdraget lest inn og vist på skjermen. Hvis programmet ikke finner overdraget, vil det forsøke helt til du klikker på **«Koble fra»** knappen, eller det kommer en dialogboks med en feilmelding. Hvis så skjer, så er ikke driver rett installert, da Windows ikke finner noen USB port. En tekst vises i den røde tekst boksen som forteller status.

Nå kan du foreta dine endringer, og for å last opp de nye parameterne til overdraget, klikker du **"Overdrag>Oppdater parametere"**, og overdraget vil starte opp igjen og ta i bruk de nye parameterne med det samme.

Se kapittel «Parameter Innstillinger» for mere informasjon.

### *6) INNSTALLASJON*

Det er 2 typer baser som er mest benyttet, og dette er Vertex Standard VXR-7000 og Hytera RD985.

Noen eldre Zodiac er også ombygd med overdrag for å overføre alarmer via GSM. **SIM KORT:**

Overdraget må ha et SIM kort for å fungere, og PIN kode for dette må settes rett i GUI, ellers så kommer alarmen «GSM SIM ERROR» når strøm tilkobles. Kortet settes inn fra fronten av overdraget. Det må antakelig benyttes en liten skrutrekker eller lignende for å få dyttet det tilstrekkelig inn slik at det låser seg.

### **+7-15V DC**

På overdraget kan spenning tilkobles til rund DC plugg (+ på senter pinne) eller til RJ45 kontakten.

### **VXR-7000:**

RJ45 kabel kobles mellom overdrag «Repeater» og VXR-7000 «LINE», og den andre ledningen kobles mellom overdrag «+8 – 15VDC» og VXR-7000 «ACC».

Basene benytter normalt strøm fra batterier, så strømkabel skal kobles til batteriet (IKKE TIL LADEREGULATOR).

### **RD985:**

Gul RJ45 kabel kobles mellom overdrag «Repeater» og kort med 26 pin DSUB kontakt som kobles til «ACCESSORY» på base.

Sort/rød strømkabel til base må kobles til et batteri med lader eller solceller. Hvis base benytter strøm fra batterier som lades fra solceller, så kobles strømkabel til batteriet (IKKE TIL LADEREGULATOR).

### **GSM:**

Det bør benyttes utendørs GSM antenne, da denne vil fungere best. Vær i den forbindelse oppmerksom på at der hvor Sikringsradio base står mye høyere i terrenget enn GSM mast, så kan signalene fra f.eks en glassfiber pisk ha en utstråling som gjør at signalene fra GSM mast ikke blir bedre, kanskje dårligere. Det bør da benyttes ei retningsantenne (yagi) som rettes mot GSM mast og monteres vertikalt.

Signalstyrken fra GSM base kan måles ved å benytte GUI.

Les kapittel «Måling av GSM signalstyrke» for mere informasjon.

## *7) TILKOBLINGER*

### **GSM ANTENNE:**

På boksen er det en SMA hun hvor GSM antenne må kobles til. Det er en fordel om GSM antenne plasseres litt borte fra repeateren for å få minst mulig støy. **REPEATER:**

Tilkoblinger til 8pin RJ45 kontakt.

**Det er viktig at en Patchkabel med skjerming benyttes, da GSM produserer noe støy.** 

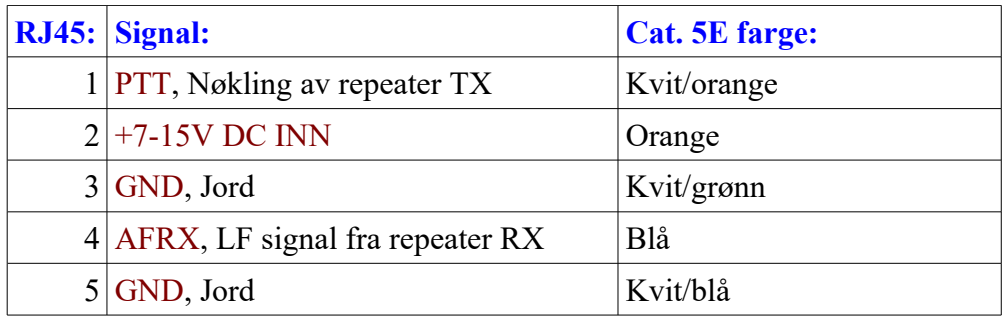

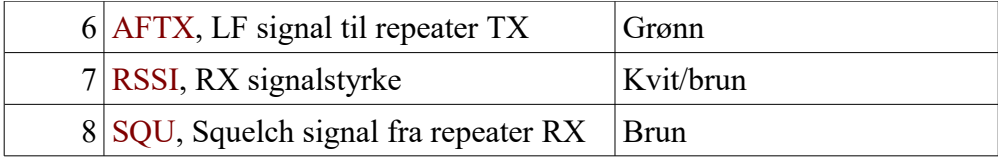

### **LINK:**

Tilkobling med RJ45 kabel, se "REPEATER" tilkobling.

# **STRØMFORSYNING:**

+7-15V DC tilkobles RJ45 kontakt eller rund DC plugg, hvor + pol tilkobles senter pinne.

### *8) 5-TONE NØDANROP*

Når overdraget mottar et nødanrop fra radio, så vil dette bli gjentatt for å aktivisere eventuell vaktstasjon. Hvis base er satt til 7-tone åpning, går den automatisk over til bærebølgestyrt slik at en ikke trenger noen kode for å aktivisere base. Hvis GSM er aktiv, sendes en SMS til forhåndsprogrammert nummer, og deretter ringes 110 sentralen opp slik at de kan snakke med den som har utløst nødanropet. Foran SMS teksten blir ID for radio som har sendt nødanropet lagt til slik at alarm sentralen kan finne ut hvem som har sendt nødanropet, og hvis GPS posisjon er mottatt, blir denne også lagt til i SMS.

Når SMS er sendt, kommer det en talebeskjed (SMS OK), og deretter høres tilbakering tone i radio. Når alarm sentralen svarer, høres dette i radio, og radio operatør kan trykke sendeknappen for å gi informasjon til alarm sentralen. Hvis det blir detektert en feil ved GSM telefonen eller at GSM nett er nede, vil det komme ei GSM feilmelding ut over radio. Operatør som har utløst alarmen, kan da trykke på alarmknappen en gang til for å forsøke å komme igjennom.

### *9) INNKOMMENDE ANROP TIL GSM*

Det er også mulig å ringe inn til overdraget. Når dette mottar et anrop, vil det med det samme legge ut 3 korte toner. Det kommer så et opphold på 6 sekunder, og så legges opptatt tone ut i 4 sekunder. Dette for at uvedkommende (f.eks telefon selgere) skal legge på. Når 10 sekunder har gått, vil det bli lagt ut ei kontinuerlig ringetone i 10 sekunder til telefon og ut over basestasjon. Ringetonen vil da høres i alle radioer som lytter på basestasjonen. Ved å trykke på sende knappen på radio, kan radio operatør snakke med den som har ringt inn. Når ringetone slutter, kommer det en pip, og deretter kan den som ringer inn (feks 110 sentral) snakk ut over base, og alle som lytter vil høre hva som blir sagt. Hvem som hels som lytter, kan svare på anropet. Hvis base er i bruk når den mottar innkommende anrop, vil det komme normal ringetone til den som ringer, og når base blir ledig, blir opptatt tone lagt ut både til radio og telefon. Når ringesignalet kommer i radio, kan radio operatør svare telefon anropet, ikke mens opptatt tone sendes.

### *10) 7-TONE FUNKSJONER (CCIR)*

Det er 3 forskjellige CCIR 7-toner som programmeres i overdraget. En for åpning av base når den er satt til tonestyring, en for skifting mellom 7-tone åpning og bærebølgestyrt, samt en tredje kode for status melding og alarmer. De 2 siste benyttes normalt kun av leder i Sikringsradio laget.

# **ÅPNING:**

Når base er satt til åpning med 7-tone, vil base åpne når 7-tone er mottatt. Den vil da være åpen så lenge det er trafikk over den, og den vil slå seg av etter tid satt i GUI når trafikk opphører.

# **STYRING:**

Når 7-tone signal er mottatt, vil den skifte mode. Hvis bærebølgestyrt, skifter den til 7-tone åpning og omvendt.

# **STATUS:**

Når 7-tone signal er mottatt, vil base sende følgende melding i engelsk tale:

- 1. Eventuelle alarmer
- 2. Spenning på strømforsyning/batteri
- 3. Temperatur
- 4. Signalstyrke på mottatt signal fra GSM nettet. Signalstyrke GSM er gradert fra 0- 9, hvor 9 er det sterkeste signalet. Hvis signalstyrken er i området 0-3, så der dette noe lavt.
- 5. Programvare versjon

# *11) BASE ALARMER*

Det er mulig å sette flere alarmer aktive i GUI, og det anbefales at «**Strømforsyning**» og «**GSM**» settes aktive.

Aktive alarmer blir lest ut til radio operatør for hvert tiende anrop over base, og ved 7 tone status.

# **STRØMFORSYNING**

Denne alarmen overvåker spenningen fra 230VAC strømforsyning eller batteri og lader. Det er viktig at denne alarmen er aktiv når batteri med lading fra solcelle benyttes. Triggepunkt for lav og høy spenning settes i GUI, og om alarmen skal være aktiv eller ikke.

Hvis spenningen er for lav eller høy, sendes alarmen «**ALARM SUPPLY**» **GSM**

Hvis base kun har GSM forbindelse til Vaktstasjon, er det viktig at denne alarmen blir sjekket, altså satt aktiv i GUI.

Ved drift så blir det kontinuerlig sjekket om GSM har forbindelse inn i GSM nettet. Hvis denne blir borte, så kommer alarmmeldingen «**GSM NETWORK ERROR»** som leses ut for hvert 10 anrop over basen. Når GSM nettet er oppe igjen, så vil base sende «**GSM OK**».

Følgende alarmmeldinger kan forekomme:

Hvis feil PIN kode, eller SIM-kortet mangler (ved oppstart), «**GSM SIM ERROR**» Hvis GSM nett mangler, «**GSM NETWORK ERROR**»

Hvis feil på tilførsels spenning, «**GSM SUPPLY ERROR**»

Hvis generell feil, «**GSM START ERROR**»

# **TEMPERATUR**

På overdrag kortet er det en temperaturføler, og hvis ønskelig kan det i GUI velges alarmnivå for både høy og lav temperatur.

Hvis temperatur alarm, sendes alarmen «**ALARM TEMPERATURE**»

# *12) LYSDIODER*

På fronten av overdraget er det 5 lysdioder merket "REP ÅPEN", "TONE", "RX", "STATUS" og "GSM". Når spenning tilsluttes overdraget, vil lysdiode "STATUS" blinke hurtig. Base er klar til bruk når "STATUS" blinker med ett blink i sekundet.

# **REP ÅPEN:**

LED vil lyse når base er åpnet og klar for gjennomsnakk. Denne vil lyse når base er bærebølgestyrt.

### **Når GSM er installert, sjekkes denne om den har forbindelse til nettet, og når OK, vil LED alltid blinke i takt me STATUS LED untatt når base er i bruk. TONE:**

Når CCIR tone mottas vil den lyse når tone er detektert.

LED vil lyse når nødanrop er mottatt, og lyse til nødanropet er avsluttet.

Når GSM benyttes, vil den blinke en gang hvert minutt når det sjekkes om GSM har nett.

**RX:**

LED lyser når base sqeulch er aktiv (signal inn på mottaker).

**STATUS:**

LED blinker normalt med ett blink/sek. Den vil blinke hurtig når spenning slås på, og når den går over til å blinke med 1 blink/sek, så er base klar til bruk

**Hvis den blinker raskt, er det noe som er feil og overdrag fungerer ikke som det skal.** 

**GSM:**

Status for GSM telefon. Når GSM er operativ, vil den blinke med 1 blink hvert tredje sekund. Ved samtale vil den lyse konstant, og når GSM forsøker å koble seg opp i nettet, blinker den med 1 blink/sek.

# *13) INNSTILLINGER*

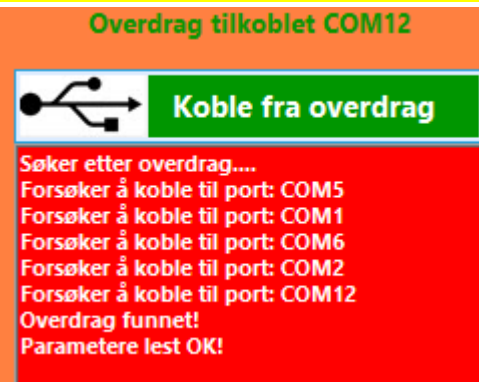

Det er en del variable parametere, og disse må være rett før overdraget fungerer for Sikringsradio laget. Ved installasjon må parametere lastes opp til overdraget, og disse kan i ettertid endres ved å benytte GUI.

Koble USB kabel til overdraget, og klikk på knappen «**Koble til overdrag**». Når rett port er funnet, blir eksisterende parametere lest inn i programmet fra overdraget, og tekst på USB knappen blir endret til «**Koble fra overdrag**». Gjør dine endringer, og klikk på «**overdrag>Oppdater parametere**», og dine endringer blir overført til overdraget.

Noen synlige parametere er det ikke mulig å endre. Disse skal kun endres av kyndig personell.

### **7-toner:**

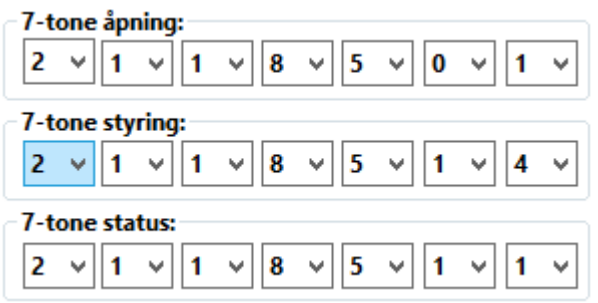

**7-tone åpning:** Valg av 7-tone (CCIR) kode for åpning av base når den ikke er bærebølgestyrt.

**7-tone styring:** Valg av 7-tone (CCIR) kode for valg mellom 7-tone åpning og bærebølgestyrt. Når base er bærebølge styrt, vil den gå over til 7-tone åpning og omvendt når kode mottas.

**7-tone status:** Valg av 7-tone (CCIR) for utlesing av base status. Når kode benyttes, leser base ut eventuelle alarmer, spenning fra strømforsyning, temperatur og GSM signalstyrke.

### **Tid innstillinger:**

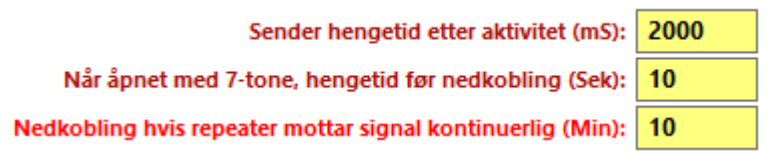

**Sender hengetit etter aktivitet (mS):** Når base er bærebølgestyrt, vil base sender være på lufta i satt tid etter at trafikk har opphørt. Sender vil nøkle opp igjen så fort base mottaker (RX) mottar signal (squelch åpner).

**Når åpnet med 7-tone, hengetid før nedkobling (Sek):** Når åpnet med 7-tone, vil base være operativ i antall sekunder satt etter at trafikk har opphørt, før den slår seg av og må åpnes med 7-tone på nytt.

**Nedkobling hvis base mottar signal kontinuerlig (Min):** Hvis base av en eller annen grunn mottar et signal inn på mottaker som blokkerer basen, vil sender slå seg av etter satt tid. Denne telleren bli 0-stillt for hver gang base mottaker (RX) mister inn signalet.

### **Base operasjon:**

### Pipp" når repeater ledig

- Rep. Squelch nivå aktiv =  $>2V$
- Gjennomsnakk repeater
- Aktiver LINK RADIO port
- $\Box$  Link Squelch nivå aktiv = >2V
- **√ GSM modul aktiv**

**«Pipp» når repeater ledig: Når boksen er avmerket, vil base sende en kort pipetone når base er ledig, og en operator kan begynne å snakke.**

#### **Alarmer:**

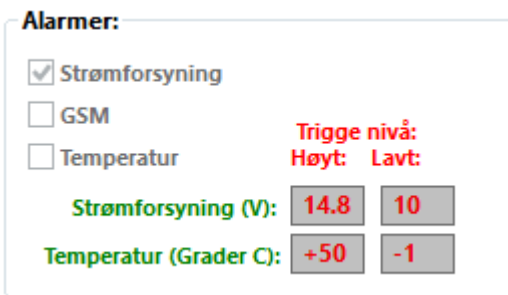

Velg triggenivå for spenninger fra strømforsyning og temperatur føler. Denne er plassert på overdrag kortet.

Eventuelle alarmer leses ut i tale for hver 10ende pass, og ved 7-tone status. Velg hvilke alarmer som skal være aktive, og «Strømforsyning» og «GSM» bør være aktive. Se også kapittel «Alarmer».

## **GSM:**

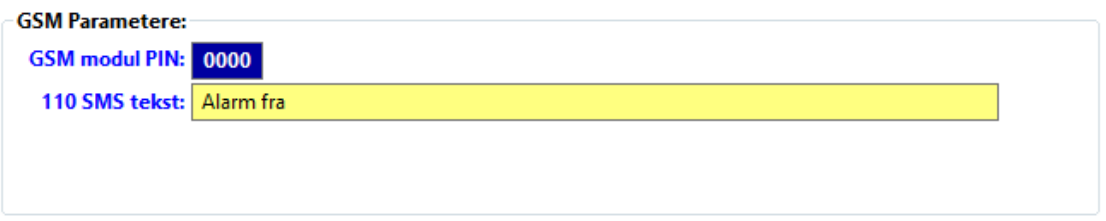

Her legges inn de parametere som trengs for at GSM skal fungere.

**GSM modul PIN:** Dette er PIN koden tildelt SIM-kortet som er satt inn. **VIKTIG: SIM kortet må ikke konfigureres slik at PIN kode ikke benyttes!** Normalt benyttes PIN kode «0000». Når PIN kode ikke er satt til 0000, kan PIN endres ved å trykke på knappen «**Forandre PIN på SIM-kortet til 0000**». Opprinnelig PIN kode må være tastet inn i «**GSM modul PIN**» boksen. **SMS tekst:** Teksten i SMS meldingen som blir sendt til 110 sentralen. Denne inneholder navn på Sikringsradio lag og base kanal. Foran valgt tekst, blir mottatt ID fra radio som har sendt nødanropet lagt til, og GPS posisjon hvis denne mottas fra radio.

### **GSM test:**

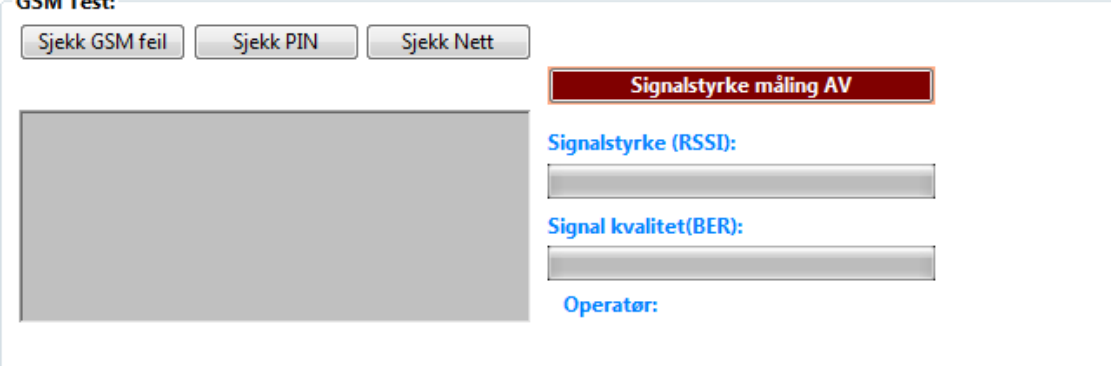

Her kan det sjekkes om GSM fungerer som den skal. **Sjekk GSM feil:** Kommunikasjon til GSM telefonen blir sjekket. **Sjekk PIN:** Sjekker om SIM-kort PIN kode er rett.

**Sjekk Nett:** Sjekker operatørens forbindelse til GSM basestasjon.

**Signalstyrke måling:** Sjekker signalstyrken på GSM signalet fra GSM base. Hvis tekst feltene får rød bakgrunn, så er det for dårlig signal. Se kapittel «Måling av GSM signalstyrke».

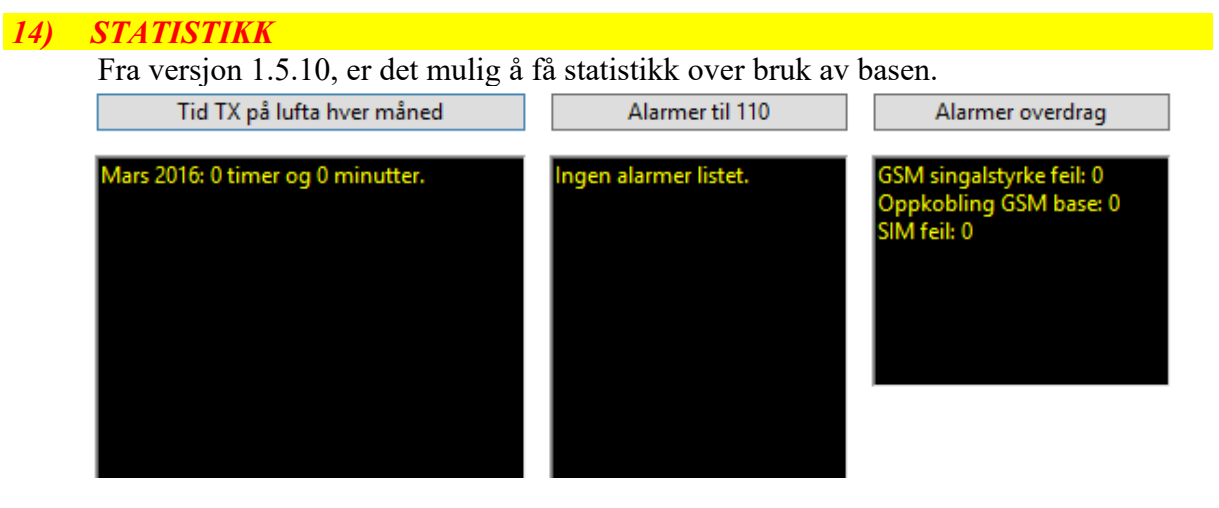

### **Tid TX på lufta hver måned:**

Her kan det hentes statistikk over hvor mange timer og minutter base sender har vært på lufta hver måned. Det blir listet ei ny linje for hver måned.

### **Alarmer 110:**

Her vises alle nødanrop til 110 listet med dato og tid.

**Alarmer overdrag:**

Her vises antall alarmer som har vært trigget på GSM.

«GSM signalstyrke feil» viser antall ganger signalstyrken fra GSM base har vært for lav. Dette skyldes for svake signaler fra GSM base og det må gjøres noe med antennen.

«Oppkobling GSM base» viser antall ganger overdraget har mistet forbindelsen inn i GSM nettet, og har blitt koblet opp på nytt.

«SIM feil» viser antall ganger GSM ikke har klart å lese SIM kortet. Kortet bør da byttes.

### *15) OPPGRADERING AV PROGRAMVARE*

Når ny programvare i overdraget skal oppdateres, så kobles overdraget til PC og GUI, som lastes ned fra hke.no, med USB kabel. Når GUI tilkobles overdraget, sjekkes versjons nr., og hvis denne er for gammel, oppdateres overdraget automatisk.

# *16) MÅLING AV GSM SIGNALSTYRKE*

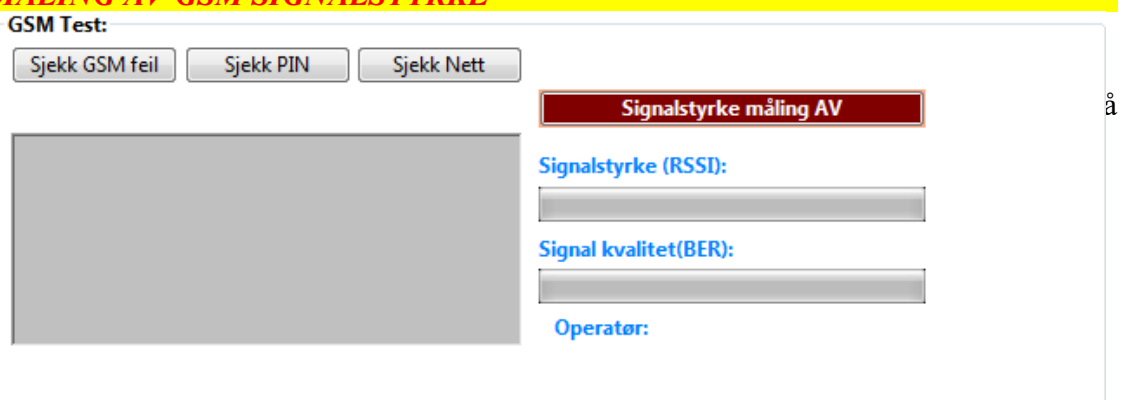

# **MÅLING:**

Klikk på knappen «**Signalstyrke måling AV**», og denne vil skifte farge til rød. Det foretas en måling i sekundet, og denne vises som tekst og grafikk, og styrken kan variere fra 1 til 32, hvor 32 er sterkest signal.

Ved justering av retnings-antenne, så vri ikke antenne for fort, da det kan være opp til 5 sekunder forsinkelse i GSM modulen. Hvis 99 vises, så mangler GSM signal! Når måling skal avsluttes, klikk på den røde knappen igjen, som skifter farge til grønn.

# *17) TEKNISKE DATA*

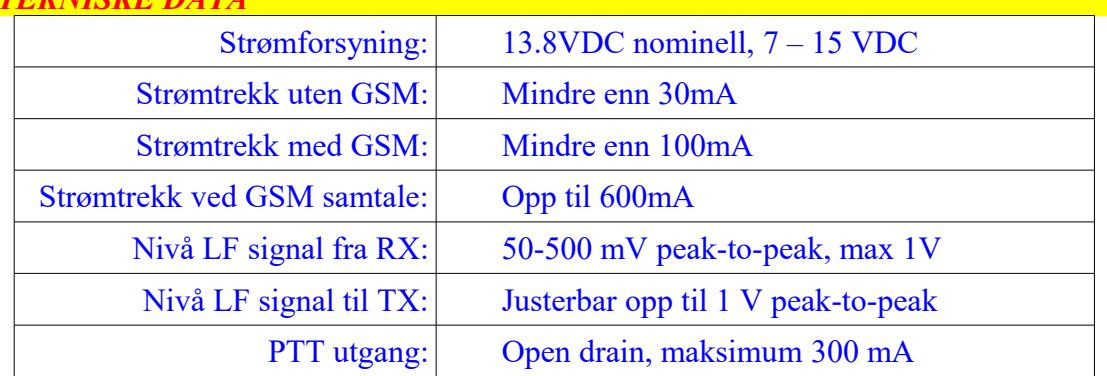